Migrate from old MB to new one without reinstallation of Windows XP:

- OLD: Intel based MB with Pentium D CPU
- NEW: Medion MS-7800 board (AMD A75 chipset, socet FM2 AMD APU A4 + intergrated Radeon HD)

Prepare:

- Download XP drivers for A75 chipset:
	- o google for Lenovo ThinkCentre A58, M58e
- Use standard IDE driver
	- On AMD board, witch SATA mode to Native IDE.
	- Create 2nd hardware profile
	- Update drivers on IDE controllers to generic IDE controllers.
- **Remove Intel Processor Power Management** 
	- locate intelppm.sys and rename it, OR
	- $\circ$  disable startup of service in all profiles HKEY LOCAL MACHINE\SYSTEM\CurrentControlSet\Services\Intelppm and change Start to have a value of 4.

Windows Registry Editor Version 5.00

[HKEY\_LOCAL\_MACHINE\SYSTEM\CurrentControlSet\Services\intelppm] "Start"=dword:00000004

[\\_enable\\_intelppm.reg](https://niziak.spox.org/wiki/_export/code/windows:windows_xp:migrate_to_amd?codeblock=1)

Windows Registry Editor Version 5.00

```
[HKEY_LOCAL_MACHINE\SYSTEM\CurrentControlSet\Services\intelppm]
"Start"=dword:00000001
```
After migration:

consider enabling PAE in Windows XP

## **Issues**

## **STOP: 0x0000007B (0xBA4C3524, 0xC0000034, 0x00000000, 0x00000000)**

BSOD with STOP: 0x0000007B (0xBA4C3524, 0xC0000034, …) Cause: No boot drive - switch BIOS to Native IDE, update IDE drivers to generic ones

## **STOP: 0x0000007E (0xC0000005, 0xBA248756, 0xBS4C342C, 0xBA4C3128)**

BOSD with STOP: 0x0000007E (0xC0000005, 0xBA248756, …) Cause: Windows loads **Intel Processor Power Management**

From: <https://niziak.spox.org/wiki/> - **niziak.spox.org**

Permanent link: **[https://niziak.spox.org/wiki/windows:windows\\_xp:migrate\\_to\\_amd](https://niziak.spox.org/wiki/windows:windows_xp:migrate_to_amd)**

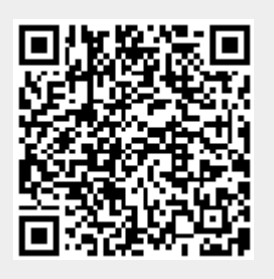

Last update: **2019/03/29 07:04**